# **UNIEMENS**

**Prezzo:**

**Prezzo di listino 30,00 € Prezzo a te riservato 28,50 €**

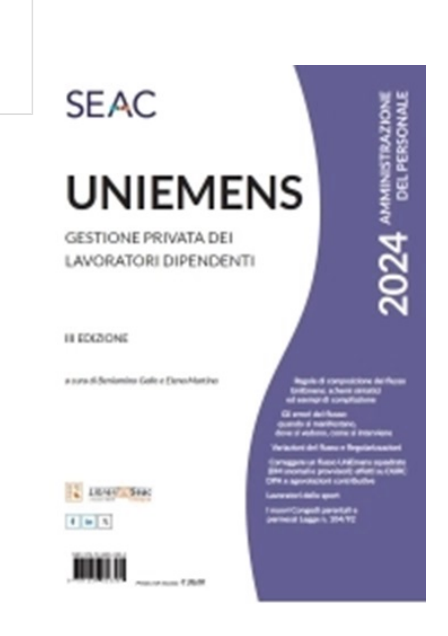

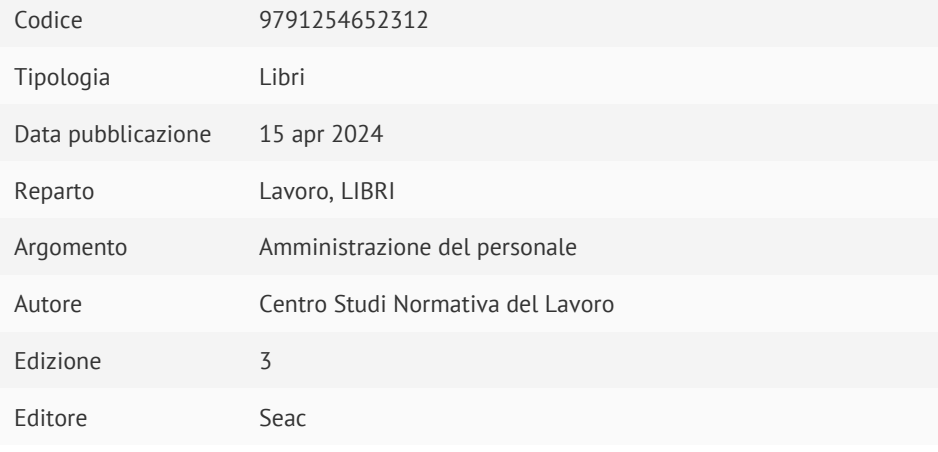

### **Descrizione**

La pubblicazione rappresenta una guida indispensabile per i datori di lavoro privato, i committenti e gli intermediari che inviano mensilmente il flusso UniEmens per i lavoratori iscritti alla Gestione privata dell'INPS, in quanto contiene un'analisi approfondita dei singoli elementi della denuncia telematica e ne illustra le modalità di invio e gestione. Il volume si presta a livelli diversi di lettura, sia per utenti esperti sia per persone che iniziano l'esperienza di lavoro con i flussi Uniemens. Il testo, infatti, è corredato da schemi ed esempi pratici di compilazione del flusso UniEmens.

I vari aspetti di gestione sono esposti dando evidenza degli effetti delle attività svolte, in modo da rendere più trasparente il flusso e quindi più consapevole il suo utilizzo.

Nella sezione I viene illustrato in maniera completa il percorso del flusso Uniemens. I capitoli esplorano gli aspetti che vanno dalla nascita dei dati in procedura paghe, fino all'elaborazione finale in INPS. Qui si esaminano anche le quadrature dei DM, le variazioni, i VIG e la gestione dei principali errori, senza dimenticare i problemi legati al DURC e alla decadenza dei conguagli CIG. Sono, infine, riepilogati gli strumenti di monitoraggio dei flussi, con l'analisi degli errori sul conto individuale dei lavoratori.

Nella sezione II viene trattato approfonditamente il tema della CIG: dall'esposizione dei dati nei flussi, alla ricostruzione del montante disponibile, alla nascita delle note di rettifica e alla gestione delle stesse. L'approccio è metodologico, affinché aziende e intermediari possano comprendere come si costruiscono i dati, perché e quando si generano gli errori e dove intervenire in caso di problemi.

Viene inoltre illustrata la procedura INPS "Cruscotto CIG e fondi", strumento indispensabile da conoscere per gestire le note di rettifica derivanti dall'errata esposizione nel flusso della CIG e dei Fondi di solidarietà.

Nella sezione III sono illustrati con esempi di compilazione i momenti salienti della gestione del dipendente, dall'assunzione, alla scelta del TFR, alla cessazione del rapporto. Sono inoltre illustrati rapporti di lavoro particolari (part-time, lavoratori a domicilio, lavoratori intermittenti, lavoratori all'estero, ecc.) e le regole di compilazione del flusso per particolari categorie di datori di lavoro.

Nella sezione IV sono illustrate le assunzioni agevolate e gli sgravi, mentre nella sezione V sono affrontate le prestazioni previdenziali, i congedi e i permessi.

La sezione VI tratta la Gestione separata nell'UniEmens. Nella sezione VII, infine, si riassumono in modo semplice e intuitivo i percorsi per trovare sul nuovo sito dell'INPS le informazioni ed effettuare i monitoraggi descritti nel volume.

STRUTTURA DEL LIBRO:

SEZIONE I - FLUSSO UNIEMENS, CARATTERISTICHE E REGOLE DI FUNZIONAMENTO EVOLUZIONE NELLA TRASMISSIONE ALL'INPS DEI DATI CONTRIBUTIVI E RETRIBUTIVI Dal DM10 all'Emens L'innovazione del sistema DM con il modello Emens Il flusso UniEmens Dal flusso UniEmens al modello DM virtuale ricostruito (DM2013) Ampliamento delle funzioni del flusso UniEmens MODALITÀ DI ACCESSO AI SERVIZI TELEMATICI DELL'INPS E SISTEMI DI IDENTIFICAZIONE DEI SOGGETTI ABILITATI Accedere ai servizi INPS per aziende con dipendenti SPID, CIE, CNS, EIDAS Profili INPS da richiedere e moduli da utilizzare Gestione delle deleghe Procedura di Gestione deleghe a dipendenti e collaboratori Gestione deleghe e gruppi di imprese e consorzi/cooperative Visibilità sui flussi trasmessi da parte dei soggetti delegati Gestione deleghe "Gestione separata" Validazione delle deleghe Subdeleghe Gestione deleghe STP – Società tra professionisti Gestione deleghe studio associato Gestione deleghe stazione appaltante per DURC Contrasto ai furti di identità digitale. Verifica delle credenziali di accesso ai servizi online INPS APPROCCIO METODOLOGICO AL FLUSSO UNIEMENS Flusso xml Elemento Software di controllo UniEmens Aggiornamento del software Prova di validazione del file UniEmens Validazione e generazione del flusso UniEmens o Emens Fasi del flusso UniEmens – Schema logico di sviluppo del flusso REGOLE DI FUNZIONAMENTO DEL FLUSSO UNIEMENS Data entro cui trasmettere i flussi Effetti sul DURC ed effetti sanzionatori Frazionabilità del flusso inviato Sezione

Elaborazione dei flussi e ricostruzione del DM virtuale Modalità di rettifica di una denuncia Variazione di dati senza valenza contributiva Variazioni di dati con valenza contributiva Criteri di univocità Denuncia Individuale Denuncia Aziendale Dati di quadratura DM anomali, provvisori, non generabili Rettifiche e regolarizzazioni Esiti della trasmissione dei flussi Verifiche FROZEN Come è fatto un flusso: un esempio concreto ERRORI RILEVATI CON IL SOFTWARE DI CONTROLLO UNIEMENS Errori in fase di validazione Errori in fase di verifica posizioni aziendali Errori nella fase dei controlli estesi Forzatura errori Distinta contenuto file validato ERRORI DI QUADRATURA DEL FLUSSO UNIEMENS DM Quadrato DM Squadrato DM Anomalo DM Virtuale Esempi di DM squadrati Come quadrare un DM anomalo DM provvisorio Come quadrare un DM provvisorio Piccoli arrotondamenti DM non generabile Flussi squadrati: riflessi DURC, sanzioni, decadenza CIG Modalità di trasmissione dei flussi di correzione Indicazioni generali per la quadratura dei flussi LA GESTIONE DEL DM QUADRATO DM quadrato: errori "pallino giallo" o "pallino rosso" Esempio di assenza codice autorizzazione

Regolarizzazioni in presenza di DM quadrati Codifica codici errori UniEmens LA GESTIONE DELLE NOTE DI RETTIFICA Variazione del flusso per sistemare una nota di rettifica Regolarizzazioni in presenza di Note di rettifica non definite Verificare il motivo che ha generato una nota di rettifica Servizio easy INPS: le principali cause delle note di rettifica Variare una denuncia in presenza di note di rettifica Note di rettifica dovute al nuovo assetto contributivo ammortizzatori sociali UTILITY DI CALCOLO ALIQUOTE CONTRIBUTIVE COME VARIARE UN FLUSSO UNIEMENS TRASMESSO (QUADRATO O SQUADRATO) Rettificare un flusso UniEmens in pillole Come effettuare le variazioni Quadrare un DM squadrato Modificare la qualifica e/o il tipo contribuzione Modificare la copertura settimanale, i giorni lavorati, la data cessazione/assunzione, la base di calcolo o la scelta destinazione TFR Variare denunce in stato "avviso" (errore pallino giallo) Variare denunce in stato "errore" (errore pallino rosso) Variare una denuncia in presenza di note di rettifica in stato "Non definita" Variare una denuncia in presenza di note di rettifica in stato "Definita" Effettuare una variazione o regolarizzazione di un periodo con DM elaborato e assenza di note di rettifica Inserire un nuovo lavoratore LE REGOLARIZZAZIONI E I VIG Il meccanismo del confronto Il sistema dei ticket per i VIG Logiche di elaborazione e di generazione del DM10VIG Tipologie di VIG che si possono generare La procedura di regolarizzazione Contenuti e tipologia flussi di regolarizzazione UniEmens Variazione adesione ai fondi interprofessionali Variazioni in presenza di "variabili retributive" Regolarizzazione errori su periodi di integrazione salariale Riepilogo modalità di regolarizzazione LA GESTIONE DEGLI "ERRORI EMENS" E DELLE DENUNCE INDIVIDUALI ERRATE

Tipologie di errori Emens maggiormente ricorrenti

Tipologie di errori Emens lavoratori iscritti al fondo Sport-Spettacolo STRUMENTI DI MONITORAGGIO DEI FLUSSI UNIEMENS INVIATI Servizio "consultazione flussi UniEmens" Accesso al servizio "Consultazione flussi UniEmens" Servizio "consultazione denunce individuali DM10" Servizio "portale contributivo aziende e intermediari" Accesso al servizio "Portale contributivo Aziende e Intermediari" Sezione "Denunce" Sezione "VIG" Sezione "Rettifiche" Consultazione e monitoraggio flussi contributivi - CMFC Monitoraggio errori Emens, rendiconto aziendale e individuale Rendiconto aziendale, rendiconto individuale Monitoraggio evidenze aziendali (evidenze 2.0) Monitoraggio evidenze su rettifiche Monitoraggio evidenze CIG e fondi DURC DPA E AGEVOLAZIONI CONTRIBUTIVE Le agevolazioni contributive e il DURC Il DURC DPA – Dichiarazione preventiva di agevolazione SEZIONE II - CIG E FONDI DI SOLIDARIETÀ CASSA INTEGRAZIONE ORDINARIA Importo indennizzabile Contributo addizionale Gestione della CIG con ticket Registrazione delle Unità Produttive nell'anagrafica aziendale Elemento e Esposizione dei dati nel flusso UniEmens Elemento Elemento Elemento Come indicare i dati per il corretto accredito dei contributi figurativi Conguaglio della CIG Autorizzata Conguaglio CIG ordinaria COVID-19 e crisi Ucraina CASSA INTEGRAZIONE STRAORDINARIA Contratti di solidarietà

Trattamento economico

Recupero TFR per i periodi di contratto di solidarietà Contributo addizionale Modalità di esposizione dei dati nel flusso UniEmens Calendario giornaliero – Elemento Elemento Elemento Come indicare i dati per il corretto accredito dei contributi figurativi Conguaglio della CIGS Autorizzata Conguaglio della CIGS per causali particolari Contratto di solidarietà: esposizione retribuzione non utile ai fini del CDS e recupero TFR Elemento Giornalisti: CIGS già autorizzata alla data del 1° luglio 2022 CIGS con scadenza successiva al 30 giugno 2022 Periodi fruiti entro il 30 giugno 2022 con conguaglio dal 1° luglio in poi Contributo addizionale Tabella di riepilogo codici di esposizione della CIGS CIG IN DEROGA PER I CALL CENTER Modalità di esposizione dei dati nel flusso UniEmens AMMORTIZZATORE SOCIALE UNICO Modalità di esposizione nel flusso UniEmens Elemento Elemento FONDO DI SOLIDARIETÀ SETTORE ARTIGIANATO Prestazioni erogate dal Fondo Modalità di esposizione dei dati nel flusso UniEmens Calendario giornaliero – Elemento Elemento e Fondo bilaterale dell'Artigianato - Pagamento della contribuzione correlata FONDO INTEGRAZIONE SALARIALE Prestazioni erogate dal Fondo Modalità di esposizione dei dati nel flusso UniEmens Elemento Elemento e Conguaglio delle prestazioni - Elemento Versamento del contributo addizionale Conguaglio ANF – Elemento

#### FONDO DI SOLIDARIETÀ CREDITO ORDINARIO

Assegno integrazione salariale Assegno straordinario di sostegno al reddito Contratti di solidarietà espansiva Assegno emergenziale Modalità di esposizione dei dati nel flusso UniEmens Calendario giornaliero – Elemento Elemento e Conguaglio assegno integrazione salariale – Elemento Versamento del contributo addizionale Conguaglio ANF – Elemento Conguaglio contributo interventi formativi Conguaglio assegno di outplacement Contribuzione correlata assegno straordinario FONDO DI SOLIDARIETÀ PER IL CREDITO COOPERATIVO Assegno integrazione salariale Assegno straordinario di sostegno al reddito Assegno emergenziale Modalità di esposizione dei dati nel flusso UniEmens Calendario giornaliero – Elemento Elemento e Conguaglio Assegno integrazione salariale Versamento del contributo addizionale Conguaglio ANF – Elemento Conguaglio contributo interventi formativi Conguaglio assegno di outplacement Contribuzione correlata assegno straordinario FONDO DI SOLIDARIETÀ IMPRESE ASSICURATRICI Assegno integrazione salariale Assegno straordinario di sostegno al reddito Modalità di esposizione dei dati nel flusso UniEmens Calendario giornaliero – Elemento Elemento e Conguaglio assegno integrazione salariale Versamento del contributo addizionale Conguaglio ANF – Elemento

Conguaglio contributo interventi formativi Contribuzione correlata assegno straordinario FONDO DI SOLIDARIETÀ SERVIZIO DELLA RISCOSSIONE DEI TRIBUTI ERARIALI E DEGLI ALTRI ENTI PUBBLICI Assegno integrazione salariale Assegno straordinario di sostegno al reddito Modalità di esposizione dei dati nel flusso UniEmens Calendario giornaliero – Elemento Elemento e Conguaglio Assegno ordinario Versamento del contributo addizionale Conguaglio ANF – Elemento Conguaglio contributo interventi formativi Contribuzione correlata assegno straordinario FONDO DI SOLIDARIETÀ TRASPORTO AEREO E SISTEMA AEROPORTUALE Modalità di esposizione nel flusso UniEmens Esposizione della retribuzione lorda Contributo ordinario Addizionale passeggeri Contributo per i progetti formativi FONDO DI SOLIDARIETÀ POSTE ITALIANE S.P.A. Assegno integrazione salariale Assegno straordinario di sostegno al reddito Modalità di esposizione dei dati nel flusso UniEmens Calendario giornaliero – Elemento Elemento e Conguaglio assegno integrazione salariale Versamento del contributo addizionale Conguaglio contributo interventi formativi Contribuzione correlata assegno straordinario FONDO DI SOLIDARIETÀ SOCIETÀ DEL GRUPPO FERROVIE DELLO STATO Assegno integrazione salariale Assegno straordinario di sostegno al reddito Modalità di esposizione dei dati nel flusso UniEmens Calendario giornaliero – Elemento Elemento e Conguaglio assegno integrazione salariale

Versamento del contributo addizionale Conguaglio contributo interventi formativi Contribuzione correlata assegno straordinario Lavoratori iscritti al Fondo speciale FS FONDO DI SOLIDARIETÀ DEL SETTORE MARITTIMO - SOLIMARE Assegno integrazione salariale Modalità di esposizione dei dati nel flusso UniEmens Calendario giornaliero – Elemento Elemento e Conguaglio delle prestazioni Versamento del contributo addizionale Conguaglio ANF – Elemento FONDO DI SOLIDARIETÀ GRUPPI ORMEGGIATORI E BARCAIOLI Assegno integrazione salariale Modalità di esposizione dei dati nel flusso UniEmens Calendario giornaliero – Elemento Elemento e Conguaglio delle prestazioni Versamento del contributo addizionale Conguaglio ANF – Elemento FONDO DI SOLIDARIETÀ AZIENDE DI TRASPORTO PUBBLICO Assegno integrazione salariale Assegno straordinario Modalità di esposizione dei dati nel flusso UniEmens Calendario giornaliero – Elemento Elemento e Conguaglio delle prestazioni Versamento del contributo addizionale Conguaglio ANF – Elemento FONDO DI SOLIDARIETÀ PER LE ATTIVITÀ PROFESSIONALI Prestazioni erogate dal Fondo Lavoratori beneficiari Codifica aziende Modalità di esposizione dei dati nel flusso UniEmens Calendario giornaliero – Elemento Elemento e

Conguaglio assegno ordinario – Elemento Versamento del contributo addizionale Conguaglio ANF – Elemento FONDO DI SOLIDARIETÀ DEI SERVIZI AMBIENTALI Assegno di integrazione salariale Assegno straordinario Modalità di esposizione dei dati nel flusso UniEmens Calendario giornaliero – Elemento Elemento e Conguaglio assegno integrazione salariale – Elemento Versamento del contributo addizionale Conguaglio ANF – Elemento Versamento del contributo aggiuntivo dei 10 euro Contribuzione correlata all'assegno straordinario FONDO TERRITORIALE PROVINCIA DI TRENTO Assegno integrazione salariale Assegno straordinario Modalità di esposizione dei dati nel flusso UniEmens Calendario giornaliero – Elemento Elemento e Conguaglio delle prestazioni Versamento del contributo addizionale Conguaglio ANF – Elemento Contribuzione correlata assegno straordinario FONDO TERRITORIALE PROVINCIA AUTONOMA DI BOLZANO-ALTO ADIGE Modalità di esposizione dei dati nel flusso UniEmens Calendario giornaliero – Elemento Elemento e Conguaglio delle prestazioni Versamento del contributo addizionale Conguaglio ANF – Elemento LA GESTIONE DEI FLUSSI UNIEMENS CON CIG E FONDI Nomenclatura Flusso UniEmens-CIG Domanda unificata Uni-CIG

Ticket

Montante disponibile Procedura OMNIA-IS Il sistema di gestione della CIG mediante ticket Dove si trova il ticket nel flusso UniEmens Fondo di solidarietà del credito Benefici del sistema a ticket Soluzioni a problemi con il ticket Domande di integrazione salariale respinte Assoggettabilità a contribuzione delle somme indebitamente corrisposte a titolo di integrazione salariale Come correggere il flusso UniEmens (errori su COR/CSR per eventi non spettanti) Flussi UniEmens con integrazioni salariali "a conguaglio" Effetti dei controlli di compatibilità Procedura OMNIA-IS: come intercettare gli errori di compatibilità INTEGRAZIONI SALARIALI A CONGUAGLIO E PROBLEMI Problemi relativi a errata tipologia di autorizzazione Problemi relativi ai termini di decadenza dei conguagli delle integrazioni salariali sui flussi UniEmens Problemi relativi al montante disponibile Problemi relativi ai codici conguaglio Problemi relativi ai massimali di integrazione salariale Massimali trattamenti di integrazione salariale Fondo Credito Fondo Credito cooperativo Fondo di solidarietà riscossione tributi erariali Problemi relativi al momento impositivo del contributo addizionale e calcolo Esposizione del contributo addizionale nel flusso UniEmens Note di rettifica per errata valutazione del momento impositivo Problemi relativi ai controlli di compatibilità UNIEMENS-CIG PER I PAGAMENTI DIRETTI Condizioni di utilizzo del vecchio sistema di pagamento Esclusioni dal nuovo sistema Meccanismi di funzionamento dei flussi UniEmens-CIG Controlli in accoglienza del flusso UniEmens-CIG Controlli logici IL CRUSCOTTO CIG E FONDI Popolamento del cruscotto

Fase uno

Fase due Fase tre Navigazione nel cruscotto CIG e fondi Il contenuto del cruscotto CIG e fondi Modalità di visualizzazione dei dati di maggior dettaglio Freccia verso il basso Tasto più Tasto Televisorino Altre sezioni consultabili Controllo ticket con anomalie Esame di un "dettaglio periodo" Estratto fruito azienda Estratto gestione contributiva Estratto contribuzione dovuta Sezione "Errori" derivanti dai controlli INPS Esempi di problemi legati all'esposizione della CIG nel flusso Codice di conguaglio errato Errori di congruità a livello individuale Montante disponibile ricostruito più basso dell'importo conguagliato Errore C011 Errore Congruità 03 – C003 Errore Congruità 10 – C010 Funzionalità CIG nel cassetto aziende Mancato accredito della contribuzione figurativa al lavoratore Mancato accredito contribuzione correlata FSBA - artigianato SEZIONE III - CASISTICA ED ESEMPI DI COMPILAZIONE ASSUNZIONE DEI LAVORATORI Modalità di assunzione o presa in carico del lavoratore Elemento Elemento Elemento Tabella codici assunzione da indicare in Elemento Tipologia di rapporto di lavoro Elemento Elemento

#### Elemento

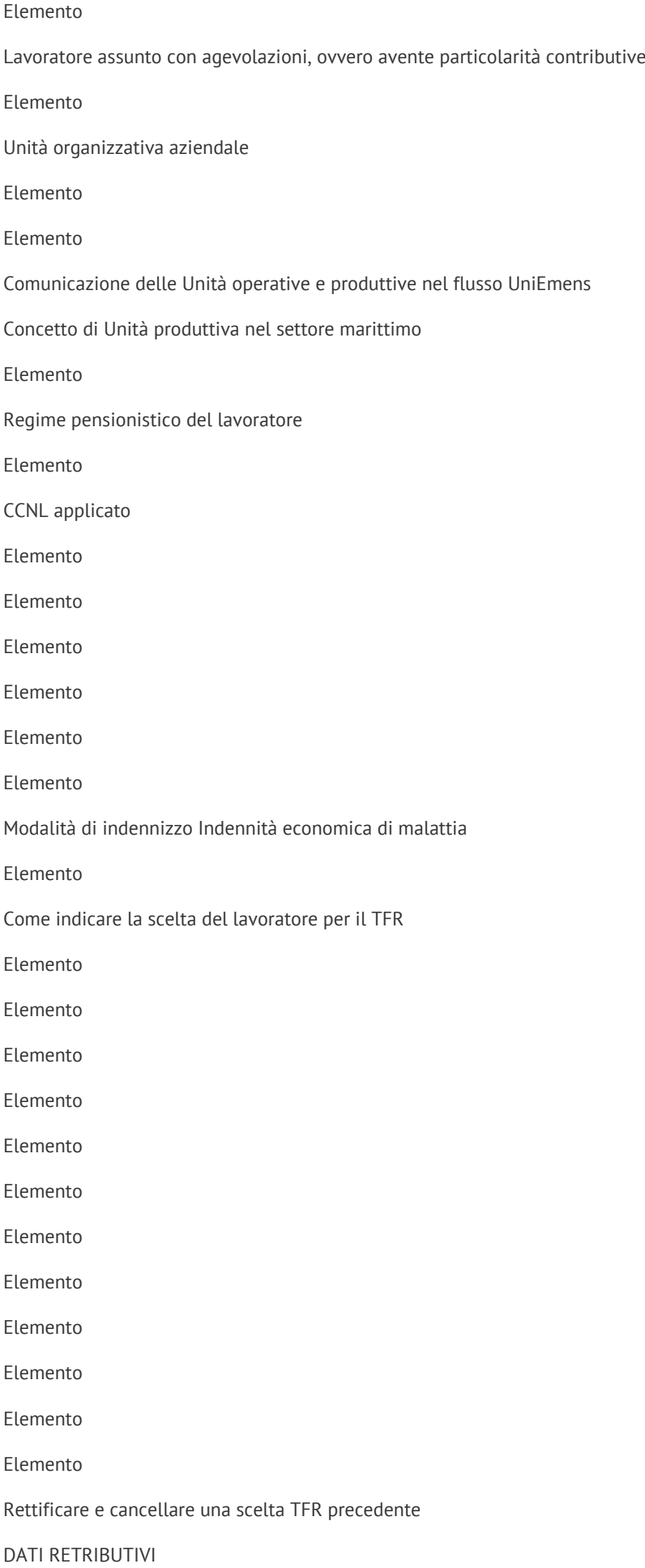

Elemento Elemento Elemento Elemento Elemento Elemento Elemento Elemento Elemento Elemento CALENDARIO GIORNALIERO Elemento Attributo Elemento Elemento Elemento Elemento Elemento Elemento Attributo Elemento Elemento Attributo Calendario giornaliero nell'ambito dei flussi sport / spettacolo NUMERO DIPENDENTI E FORZA AZIENDALE Elementi del flusso UniEmens Elemento - Regole di compilazione Elemento - Regole di compilazione Dipendenti a tempo parziale

Lavoratori intermittenti

Lavoratori a tempo determinato

Calcolo della forza media

Forza media per aziende con inquadramenti plurimi

#### RACCOLTA E COMUNICAZIONE DATI SULLA RAPPRESENTANZA SINDACALE

Istruzioni operative per i datori di lavoro

Modalità di esposizione nel flusso UniEmens

#### Elemento

16 **Libri Professionali** | L'editoria al servizio del professionista Elemento PATTO DI NON CONCORRENZA Modalità di esposizione nel flusso UniEmens Elemento CESSAZIONE DEL RAPPORTO DI LAVORO Modalità di esposizione dei dati nel flusso UniEmens Elemento Elemento Elemento Tabella codici tipo cessazione INDENNITÀ SOSTITUTIVA DEL PREAVVISO Effetti sul massimale annuo di retribuzione Indennità erogata ai superstiti del lavoratore Elemento Pagamento nel mese di cessazione del rapporto Pagamento successivo in unica soluzione Pagamento frazionato dell'indennità Preavviso che si colloca su più annualità Variazioni denunce pregresse che espongono dati sul preavviso Casistiche di preavviso su più annualità TICKET LICENZIAMENTO PER L'INTERRUZIONE DEL RAPPORTO DI LAVORO A TEMPO INDETERMINATO Anzianità aziendale Esclusione dall'obbligo di versamento del contributo Modalità di esposizione dei dati nel flusso UniEmens Elemento Elemento CONTRATTI DI ESPANSIONE Uscita anticipata dei lavoratori anziani Ticket di licenziamento Agevolazione per assunzioni in aziende con più di 1000 dipendenti Modalità operative di gestione del contratto di espansione Modalità di esposizione dei dati nel flusso UniEmens VERSAMENTO CONTRIBUZIONE CORRELATA ALL'ESODO (ISOPENSIONE) Determinazione della contribuzione correlata Modalità di composizione del flusso UniEmens

#### Elemento

Lavoratori ferrovieri e postali LAVORATORI A TEMPO PARZIALE Conteggio dei lavoratori part time Accredito contributi nel part time verticale e ciclico Modalità di esposizione dei dati nel flusso UniEmens Elemento Elemento Elemento Elemento Elemento Elemento Elemento Elemento Esposizione lavoratori con part time verticale o ciclico Elemento Elemento Elemento di Elemento di Elemento LAVORO INTERMITTENTE O A CHIAMATA Indennità di disponibilità Aspetti previdenziali Computo dei lavoratori intermittenti nella forza aziendale Modalità di esposizione dei dati nel flusso UniEmens Elemento Elemento Elemento Elemento CONTRATTO A TEMPO DETERMINATO Durata del contratto Proroghe e rinnovi Contributo addizionale lavoratori a tempo determinato Aumento del contributo addizionale nei rinnovi di contratto Contratti a termine esclusi dall'incremento del contributo addizionale Contratti a termine soggetti al versamento del contributo addizionale base ma esclusi dalla maggiorazione Lavoratori stagionali Recupero della contribuzione addizionale Computo dei lavoratori a tempo determinato Modalità di esposizione dei dati nel flusso UniEmens Elemento Versamento della maggiorazione del contributo addizionale Recupero del contributo addizionale LAVORO A DOMICILIO Determinazione dell'imponibile e della misura dei contributi Modalità di esposizione dei dati nel flusso UniEmens Elemento Elemento Elemento Elemento Elemento Elemento Elemento AGENZIE DI SOMMINISTRAZIONE DI LAVORO Contribuzione e prestazioni previdenziali Inquadramento aziendale Modalità di esposizione dei dati nel flusso UniEmens Elemento Lavoratori domestici Modalità di esposizione dei dati per i lavoratori domestici Elemento Elemento Elemento Elemento Elemento LAVORATORI DELLO SPETTACOLO E DELLO SPORT Riforma del lavoro sportivo Dati generali Elemento Elemento Elemento Elemento

Elemento Elemento Elemento Elemento Elemento Elemento Elemento Elemento Elemento Elemento Elemento Elemento Elemento Elemento Elemento Calendario giornaliero nell'ambito dei flussi sport / spettacolo Elemento Elemento > Elemento > Elemento > Elemento > Elemento > Tabelle riepilogative Recupero versamenti oltre il massimale giornaliero per malattia e maternità Elemento > Elemento > Utilizzo delle variabili retributive Elemento > Modalità di utilizzo delle variabili AUMIMP/DIMIMP Variabili di retribuzione: FERIE e ROL Variabili di retribuzione specifiche: DIMSP1, AUMSP1, DIMPSP2 e AUMSP2 Variabili di retribuzione AUMMAS e DIMMAS

Elemento

Elemento

Eccedenza massimali dello spettacolo

Elemento

#### Elemento

- Elemento
- Eccedenza massimali dello sport
- Elemento
- Elemento
- Elemento
- Elemento
- Elemento
- Dati da inserire nella sezione Fondi speciali
- Elemento
- Elemento
- Elemento
- Elemento
- Elemento
- Interprete in sala di incisione
- Elemento
- Elemento
- Elemento
- Elemento
- Elemento
- Elemento
- Elemento
- Diritti d'autore, d'immagine e di replica
- Elemento
- Elemento
- Lavoro sportivo e apprendistato
- Regime contributivo dell'Apprendistato di primo e terzo livello
- Apprendistato professionalizzante
- Modalità di esposizione nel flusso UniEmens
- LAVORO TEMPORANEO PORTUALE
- Modalità di esposizione dei dati nel flusso UniEmens
- COOPERATIVE DELLA PICCOLA PESCA LEGGE 250/58 PESCATORI AUTONOMI
- Modalità di esposizione dei dati nel flusso UniEmens
- COOPERATIVE PRODUZIONE E LAVORO RIENTRANTI NELLA DISCIPLINA DEL DPR 602/1970
- Modalità di esposizione dei dati nel flusso UniEmens
- COOPERATIVE DI MANIPOLAZIONE E TRASFORMAZIONE DI PRODOTTI AGRICOLI E ZOOTECNICI

Modalità di esposizione dei dati nel flusso UniEmens CONSORZI DI BONIFICA Inquadramento previdenziale Modalità di compilazione del flusso UniEmens MASSIMALE CONTRIBUTIVO Particolarità sul massimale contributivo per i giornalisti Mesi precedenti il superamento del massimale Elemento Mese nel quale si supera il massimale Elemento Elemento Elemento Mesi successivi al superamento del massimale Esempio: mese di superamento del massimale Flusso UniEmens "Ottobre 2023" Esempio: mesi successivi al superamento del massimale Esempio: conguaglio di fine anno REGOLE SULL'UTILIZZO DELLE VARIABILI RETRIBUTIVE Voci variabili della retribuzione Elemento Variabili retributive Elemento Elemento Elemento Elemento Elemento Inquadramento pregresso lavoratore Elemento Quando è necessario utilizzare le variabili Sistemazioni fatte in corso d'anno Sistemazioni fatte l'anno successivo Funzione e significato di AUMIMP e DIMIMP Variabile AUMIMP Variabile DIMIMP In entrambi i casi Esempio utilizzo AUMIMP Esempio utilizzo DIMIMP Esempio di variabile - Assunzione nel mese di dicembre

Esempio: UniEmens di dicembre 2022 Esempio: UniEmens di gennaio 2023 FERIE NON GODUTE Modalità di esposizione dei dati nel flusso UniEmens Elemento R.O.L. ED EX FESTIVITÀ NON GODUTE Modalità di esposizione dei dati nel flusso UniEmens Elemento DIFFERIMENTO DEL VERSAMENTO DEI CONTRIBUTI PER FERIE COLLETTIVE Modalità di compilazione del flusso UniEmens Elemento Elemento Elemento SOSPENSIONI E DIFFERIMENTO DEL VERSAMENTO DEI CONTRIBUTI Oggetto della sospensione contributiva Modalità di esposizione dei dati nel flusso UniEmens Elemento e RISCOSSIONE QUOTE ASSOCIATIVE Versamento quote associative Elemento Elemento DIPENDENTI CON RETRIBUZIONE SUPERIORE ALLA PRIMA FASCIA DI RETRIBUZIONE PENSIONABILE Esempio di calcolo Modalità di esposizione dei dati nel flusso UniEmens Elemento Elemento Elemento Conguaglio di fine anno Conguaglio a debito Conguaglio a credito ACCANTONAMENTI PRESSO CASSE, FONDI E PREVIDENZA COMPLEMENTARE Fondo di garanzia per la previdenza complementare Modalità di esposizione dei dati nel flusso UniEmens Elemento Elemento

VERSAMENTO TFR AL FONDO DI TESORERIA

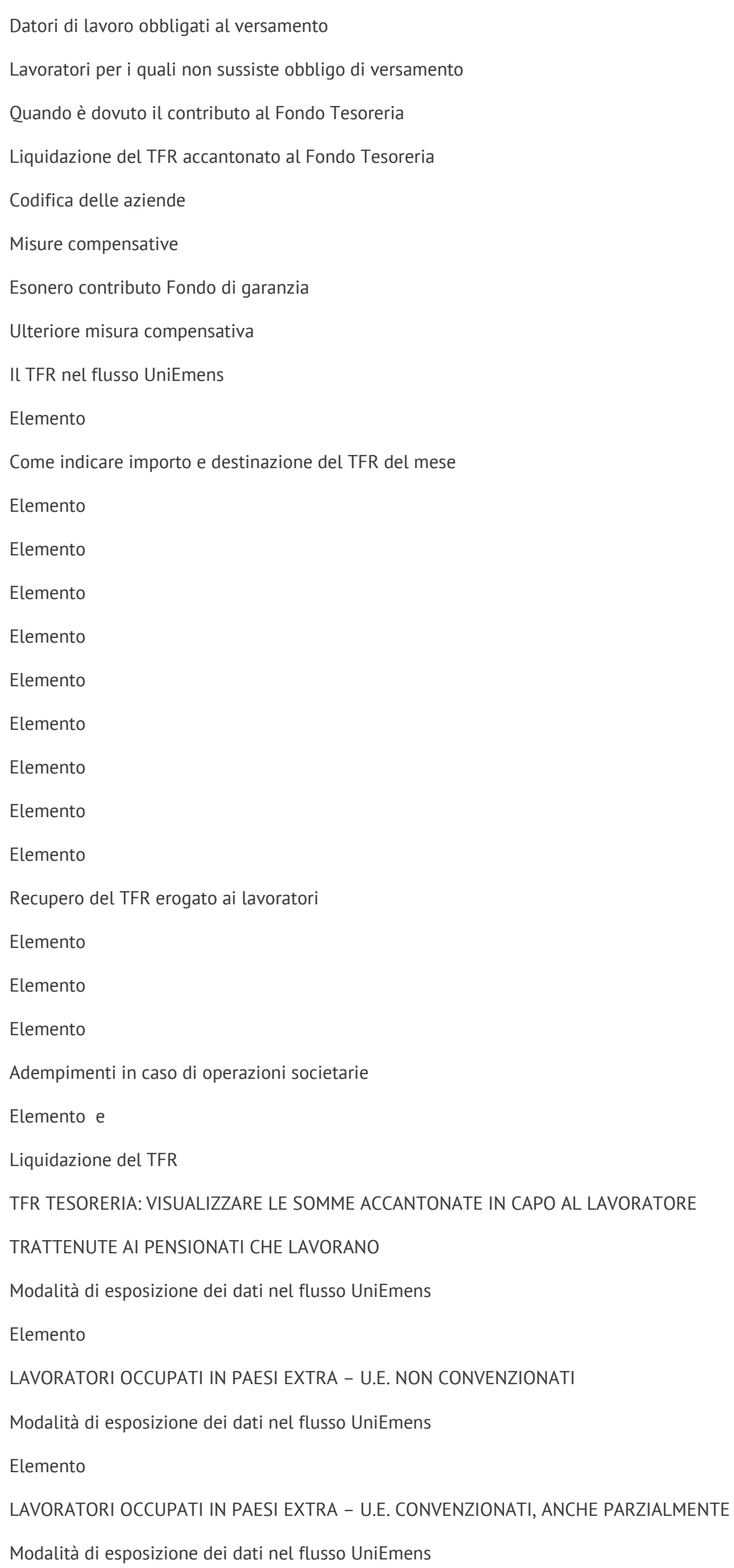

#### Elemento

Elemento Elemento Elemento Elemento , Attributo , elemento Codici riportati nel DM Virtuale Codici Tipo contribuzione estero per le convenzioni in vigore Argentina Australia Bosnia Erzegovina (Convenzione Ex Jugoslavia) Brasile Canada Capoverde Corea Jersey e altre isole del canale (Guernsey, Alderney, Herm e Iethou) Israele Macedonia (Convenzione Ex Jugoslavia) Monaco Montenegro (Convenzione Ex Jugoslavia) Quebec San Marino Serbia (Convenzione Ex Jugoslavia) Slovenia (Convenzione Ex Jugoslavia) Stati Uniti d'America Tunisia Turchia Uruguay Vaticano Venezuela CONTRIBUZIONE PER I LAVORATORI STAGIONALI EXTRACOMUNITARI Inquadramento e codici di autorizzazione Modalità di esposizione dei dati nel flusso UniEmens Elemento FONDI INTERPROFESSIONALI PER LA FORMAZIONE CONTINUA Modalità di adesione e revoca

Elemento

Mobilità tra i fondi interprofessionali Tabella dei codici di adesione e revoca LA GESTIONE DEI DIRIGENTI Dirigenti di aziende industriali – Particolarità Quale codice utilizzare Dirigenti di aziende non industriali Dirigenti di aziende industriali Cosa fare in caso di errato utilizzo del codice CONTRIBUZIONE ATIPICA DIRIGENTI Modalità di esposizione dei dati nel flusso UniEmens Elemento SEZIONE IV - ASSUNZIONI AGEVOLATE E SGRAVI CONTRIBUTIVI APPRENDISTATO Misura dei contributi Sgravio contributivo triennale apprendisti di primo livello Mantenimento in servizio degli apprendisti al termine del periodo formativo Modalità di esposizione dei dati nel flusso UniEmens Codici Tipo Contribuzione da indicare nel flusso UniEmens Apprendisti mantenuti in servizio al termine del periodo formativo Lavoro sportivo e apprendistato INCENTIVO PER L'OCCUPAZIONE GIOVANILE – UNDER 30 Portabilità dell'incentivo Modalità di esposizione nel flusso UniEmens assunzioni dal 1.1.2024 Elemento INCENTIVO PER L'OCCUPAZIONE GIOVANILE – UNDER 36 Esonero per le assunzioni effettuate nel biennio 2021-2022 Esonero per le assunzioni effettuate nel 2023 Datori di lavoro beneficiari dell'esonero contributivo Portabilità dell'incentivo Mantenimento in servizio degli apprendisti al termine del periodo formativo Modalità di esposizione nel flusso UniEmens assunzioni nel 2023 Elemento Modalità di esposizione nel flusso UniEmens assunzioni nel biennio 2021-2022 Elemento PERCORSI PER LE COMPETENZE TRASVERSALI E PER L'ORIENTAMENTO (ALTERNANZA SCUOLA-LAVORO) Modalità di esposizione dei dati nel flusso UniEmens

> Libri Professionali | L'editoria al servizio del professionista P.IVA 01534230220

#### Elemento

INCENTIVO OCCUPAZIONE GIOVANI NEET Importo e durata dell'incentivo Modalità di esposizione dei dati nel flusso UniEmens ASSUNZIONE LAVORATORI IN CIGS DA ALMENO 3 MESI DI AZIENDE IN CIGS DA ALMENO 6 MESI Modalità di esposizione dei dati nel flusso UniEmens Elemento ESONERO CONTRIBUTIVO PER L'ASSUNZIONE DI LAVORATORI TITOLARI DI ASSEGNO DI RICOLLOCAZIONE Modalità di esposizione nel flusso UniEmens Elemento ASSUNZIONE DI LAVORATORI DISOCCUPATI CON PIÙ DI 50 ANNI DI ETÀ Modalità di esposizione dei dati nel flusso UniEmens Elemento ASSUNZIONE DI DONNE PRIVE DI IMPIEGO REGOLARMENTE RETRIBUITO Tipologia di rapporto di lavoro Durata e misura Modalità di esposizione dei dati nel flusso UniEmens ASSUNZIONE DI SOGGETTI PERCETTORI DI NASPI Datori di lavoro interessati e condizioni Modalità di esposizione nel flusso UniEmens Elemento INCENTIVI PER FAVORIRE L'INSERIMENTO LAVORATIVO DEI DISABILI Tipologie di rapporti di lavoro incentivati Misura e durata dei benefici Modalità di esposizione dei dati nel flusso UniEmens Elemento Codici riportati nel DM2013 Elemento AGEVOLAZIONI PER L'ASSUNZIONE DI DETENUTI E INTERNATI Modalità di esposizione dei dati nel flusso UniEmens Elemento SOCI E LAVORATORI SVANTAGGIATI NELLE COOPERATIVE SOCIALI Modalità di esposizione dei dati nel flusso UniEmens Elemento Dati riportati nel modello DM2013 SOSTITUZIONE DI LAVORATORI IN MATERNITÀ

Modalità di esposizione dei dati nel flusso UniEmens Elemento INCENTIVO AL POSTICIPO DEL PENSIONAMENTO Misura e durata dell'incentivo Modalità di esposizione dei dati nel flusso UniEmens DECONTRIBUZIONE SUD Datori di lavoro interessati Importo del beneficio Modalità di esposizione nel flusso UniEmens DECONTRIBUZIONE DEI PREMI DI RISULTATO Decontribuzione previdenziale Modalità di compilazione flusso UniEmens Elemento Elemento Esposizione sul modello DM2013 AZIENDE AGRICOLE OPERANTI NELLE ZONE MONTANE E IN ZONE SVANTAGGIATE Modalità di esposizione dei dati nel flusso UniEmens RIDUZIONE CONTRIBUTIVA PER L'EDILIZIA Modalità di esposizione dei dati nel flusso UniEmens Elemento Elemento Elemento SGRAVI CONTRIBUTIVI PER LE NAVI ISCRITTE NEL REGISTRO INTERNAZIONALE ITALIANO Modalità di esposizione dei dati nel flusso UniEmens Elemento SGRAVI CONTRIBUTIVI PER LE IMPRESE ARMATORIALI CHE ESERCITANO LA PESCA OLTRE GLI STRETTI E LA PESCA MEDITERRANEA Modalità di esposizione dei dati nel flusso UniEmens Elemento SGRAVI CONTRIBUTIVI PER LA PESCA COSTIERA E NELLE ACQUE INTERNE E LAGUNARI Modalità di esposizione dei dati nel flusso UniEmens Elemento SGRAVI CONTRIBUTIVI PER LE IMPRESE DI SERVIZI MARITTIMI Modalità operative Modalità di esposizione dei dati nel flusso UniEmens

Elemento

## ESONERO CONTRIBUTO IVS LAVORATORI DIPENDENTI Modalità di esposizione dei dati nel flusso UniEmens ESONERO IVS LAVORATRICI MADRI Modalità di esposizione dei dati nel flusso UniEmens SEZIONE V - PRESTAZIONI PREVIDENZIALI, CONGEDI, ASPETTATIVE E PERMESSI ASSEGNO AL NUCLEO FAMILIARE Beneficiari ANF per i percettori di trattamenti di sostegno del reddito Settore credito, assicurazioni e servizi tributari appaltati Misura dell'assegno in caso di part-time Modalità di esposizione dei dati nel flusso UniEmens Elemento Esempio – Esposizione degli ANF erogati nel mese ai lavoratori Restituzione ANF indebiti Esempio – Restituzione ANF indebiti Versamento contributo CUAF Credito e Assicurazioni Esempio – Versamento contributo CUAF Credito e Assicurazioni INDENNITÀ ECONOMICA DI MALATTIA Esposizione indennità malattia nel flusso UniEmens Elemento Elemento Elemento Elemento Elemento Attributo Elemento Elemento Elemento Elemento Elemento Elemento Elemento Come indicare i dati per il corretto accredito dei contributi figurativi Indicazione della retribuzione figurativa da accreditare Infortunio trasformato in malattia comune DONAZIONE DEL MIDOLLO OSSEO

Modalità di esposizione dei dati nel flusso UniEmens

Elemento Attributo Elemento Elemento Elemento Elemento Accredito contributi figurativi INDENNITÀ DI MALATTIA TUBERCOLARE (TBC) Indennità giornaliera (IG) Modalità di esposizione dei dati nel flusso UniEmens Elemento Attributo Elemento Elemento Elemento Elemento Elemento Accredito contributi figurativi DONATORI DI SANGUE Modalità di esposizione dei dati nel flusso UniEmens Elemento Attributo Elemento Elemento Elemento Elemento Accredito contributi figurativi Lavoratori inidonei alla donazione Elemento Accredito contributi figurativi INDENNITÀ DI MATERNITÀ E CONGEDI PARENTALI Astensione obbligatoria Astensione anticipata e prolungamento Congedo di paternità alternativo Indennità giornaliera di maternità obbligatoria

Indennità di maternità lavoratrici a tempo parziale Maternità obbligatoria durante le pause contrattuali Quota dell'indennità di maternità a carico dello Stato Congedi parentali Parti gemellari o plurigemellari Congedo parentale a ore Computo del congedo e calcolo dell'indennità Determinazione dell'indennità giornaliera congedo parentale Contribuzione figurativa Esposizione congedo obbligatorio (maternità e paternità alternativo) Elemento Attributo Elemento Elemento Elemento Elemento Elemento Elemento Elemento Elemento Accredito figurativo Esposizione congedo per parti fortemente prematuri Accredito figurativo parti fortemente prematuri Congedo parentale giornaliero massimo 6 mesi fruiti entro i sei anni di età Elemento Attributo Elemento Elemento Elemento Elemento Elemento Accredito figurativo Congedo parentale giornaliero oltre 6 mesi fruiti entro i sei anni e periodi fruiti tra il 6° e l'8° anno Elemento Attributo Elemento

Elemento Elemento Elemento Elemento Accredito figurativo Congedo parentale orario massimo 6 mesi fruiti entro i sei anni di età Elemento Elemento Elemento Elemento Conguaglio delle indennità anticipate Modalità di compilazione del flusso UniEmens in presenza di evento MA0 Congedo parentale orario oltre 6 mesi fruiti entro i sei anni e periodi fruiti tra il 6° e l'8° anno (Periodi fino al 12.8.2022) Elemento Elemento Elemento Elemento Conguaglio delle indennità anticipate Modalità di compilazione del flusso UniEmens in presenza di evento MB0 Congedo parentale fruito dal 13 agosto 2022 PERMESSI PER ALLATTAMENTO Permessi per allattamento fruiti dal padre lavoratore Parto plurimo Modalità di esposizione dei dati nel flusso UniEmens Elemento Attributo Elemento Elemento Elemento Elemento Accredito contributi figurativi CONGEDO DI PATERNITÀ OBBLIGATORIO Condizioni Modalità di esposizione dei dati nel flusso UniEmens Periodi dal 13 agosto 2022 Elemento

#### Attributo

- Elemento
- Elemento
- Elemento
- Elemento

Elemento

- Accredito contributi figurativi
- Periodi fino al 12 agosto 2022
- Elemento
- Attributo
- Elemento
- Elemento
- Elemento
- Elemento
- Accredito contributi figurativi
- PERMESSI PER L'ASSISTENZA DI PERSONE DISABILI (LEGGE 104/92)
- Permessi per l'assistenza di figli disabili gravi
- Permessi per l'assistenza di familiari disabili gravi
- Permessi per persone disabili che lavorano
- Riproporzionamento dei permessi giornalieri in caso di part time
- Riduzione dei permessi in caso di assenze nel mese
- Misura dell'indennità e contributi figurativi
- Modalità di esposizione dei dati nel flusso UniEmens permessi fruiti dal 13 agosto 2022
- Elemento
- Elemento
- Elemento
- Modalità di esposizione dei dati nel flusso UniEmens permessi fruiti fino al 12 agosto 2022
- Elemento
- Attributo
- Elemento
- Elemento
- Elemento
- Elemento
- Elemento
- Accredito contributi figurativi
- CONGEDO STRAORDINARIO PER L'ASSISTENZA DI PERSONE DISABILI

Misura e durata della prestazione

Modalità di esposizione dei dati nel flusso UniEmens dal 13 agosto 2022

Elemento

Attributo

Elemento

Elemento

Elemento

Conguaglio della prestazione

Modalità di esposizione dei dati nel flusso UniEmens fino al 12 agosto 2022

Elemento

Attributo

Elemento

Elemento

Elemento

Elemento

Elemento

Elemento

Accredito contributi figurativi

CONGEDO PER LE DONNE VITTIME DI VIOLENZA DI GENERE

Durata e importo dell'indennità

Modalità di esposizione dei dati nel flusso UniEmens

Elemento giorno

Elemento

Accredito figurativo

ASSEGNO PER CONGEDO MATRIMONIALE

Misura dell'assegno

Modalità di esposizione dei dati nel flusso UniEmens

Elemento

TRATTAMENTO DI RICHIAMO ALLE ARMI

Misura dell'indennità

Modalità di esposizione dei dati nel flusso UniEmens

Elemento

Elemento

#### LAVORATORI IN ASPETTATIVA PER CARICHE PUBBLICHE O SINDACALI

Esposizione dei dati dei distaccati per cariche sindacali da parte dei datori di lavoro

Adempimenti per l'aspettativa e distacco per incarichi sindacali

Adempimenti per l'aspettativa per cariche pubbliche elettive CONTRIBUZIONE AGGIUNTIVA PER I DISTACCATI SINDACALI Come si calcola la contribuzione aggiuntiva Modalità operative per i lavoratori iscritti all'INPS nelle Gestioni private Versamento della contribuzione aggiuntiva Modalità di compilazione del flusso UniEmens DIPENDENTI PARLAMENTARI E CONSIGLIERI REGIONALI IN ASPETTATIVA Modalità di versamento dei contributi Esposizione dei dati nel flusso UniEmens per i distaccati per cariche elettive da parte dei datori di lavoro privato Elemento PERMESSI PER AMMINISTRATORI DEGLI ENTI LOCALI E ONERI PREVIDENZIALI Oneri per i permessi retribuiti Adempimenti da parte dell'ente locale Modalità di compilazione del flusso UniEmens Codifica dei liberi professionisti nel flusso UniEmens Elemento SEZIONE VI - GESTIONE SEPARATA GESTIONE SEPARATA Soggetti esonerati dal versamento Contribuzione iscritti alla Gestione separata Gestione deleghe relative alla Gestione separata Modalità di esposizione dei dati nel flusso UniEmens Percorso per trasmettere il flusso UniEmens Particolarità lavoratori sportivi - trasmissione flusso UniEmens Gestione separata mediante il RASD Iscrizione dei lavoratori alla Gestione separata Accreditamento aziende Gestione separata Cassetto previdenziale committenti Gestione separata Contenuto del flusso UniEmens Elemento Elemento Elemento Elemento Elemento Elemento Elemento Elemento

Elemento Elemento Elemento Elemento Strumenti di controllo dei flussi UniEmens Gestione separata SEZIONE VII - APPENDICE FUNZIONALITÀ DEL SITO INPS SULL'UNIEMENS Accesso al sito INPS area "Servizi per le aziende ed i consulenti" La sezione "Cassetto Previdenziale Contribuente" DOVE TROVARE LE INFORMAZIONI SUL SITO INPS ELEMENTI DEL FLUSSO INDICE ANALITICO

Rimaniamo a disposizione per qualsiasi ulteriore chiarimento allo 0461.232337 o 0461.980546 oppure via mail a : [servizioclienti@libriprofessionali.it](mailto:servizioclienti@libriprofessionali.it) www.LibriProfessionali.it è un sito di Scala snc Via Solteri, 74 38121 Trento (Tn) P.Iva 01534230220

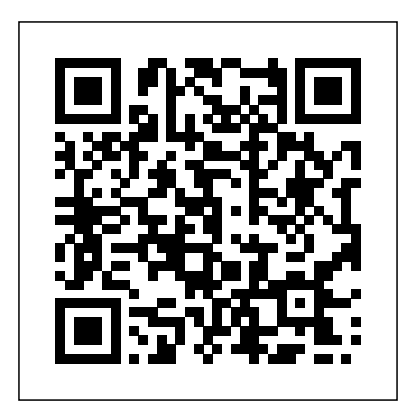